# Usługi sieciowe systemu Linux

# 1. Serwer WWW

Najpopularniejszym serwerem WWW jest Apache, dostępny dla wielu platform i rozprowadzany w pakietach httpd. Serwer Apache bardzo często jest wykorzystywany do wyświetlania stron WWW napisanych w języku PHP, także z wykorzystaniem serwera baz danych MySQL.

Instalację takiego pakietu umożliwia polecenie:

yum install httpd php mysql php-mysql

Po instalacji oprogramowania serwer może służyć do wyświetlania stron WWW. Parametry konfiguracyjne serwera Apache znajdują się pliku /etc/httpd/conf/httpd.conf. Plik ten jest plikiem tekstowym, który może być edytowany przez edytory rozprowadzane wraz z systemem operacyjnym (np. przez edytor vi).

Serwery sieciowe najczęściej instalowane są jako usługi systemu operacyjnego (demony). Katalog /etc/init.d/ zawera listę skryptów uruchamianych zainstalowane usługi sieciowe. Aby uruchomić wybraną usługę, należy wprowadzić komendę:

/etc/init.d/nazwa\_usługi start

Skrypty startowe usług często pozwalają także na sprawdzenie statusu usługi (parametr status), jej zatrzymanie (parametr stop) lub ponowne uruchomienie (parametr restart).

Aby uruchomić serwer stron WWW, należy wprowadzić komendę:

/etc/init.d/httpd start

Strony WWW, które mają być wyświetlane przez serwer, domyślnie znajdują się w katalogu /var/www/html. Zawartość tego katalogu dostępna jest po otwarciu okna przeglądarki i wprowadzeniu adresu serwera (http://localhost)

W systemach graficznych przeglądarka instalowana jest wraz z menedżerem okien. Linux umożliwia także korzystanie z zasobów stron WWW w trybie tekstowym. Jednym z klientów WWW w trybie tekstowym jest program lynx.

Instalację przeprowadza się komendą:

yum install lynx

Aby otworzyć wybraną stronę WWW, należy użyć komendy:

lynx adres\_strony

# 2. Usługa FTP w systemie Linux

FTP – protokół służący do transmisji tekstu i plików binarnych w Internecie. Działa na bazie protokołu TCP/IP, wykorzystując do transmisji danych port 20, natomiast do kontroli transmisji port 21. Protokół ten działa na podstawie architektury klient-serwer.

#### Korzystanie z FTP

Użytkownik łączy się z serwerem FTP za pomocą specjalnego programu, nazywanego klientem FTP. W większości systemów operacyjnych jest wbudowany klient FTP pracujący w trybie tekstowym, operacje wykonuje się, wpisując odpowiednie polecenia. Klienta FTP zawierają także przeglądarki internetowe, choć ich możliwości nie mogą równać się z dedykowanymi klientami FTP. Klient FTP jest wbudowany także w wiele programów typu menedżer plików, np. Midnight Commander.

#### Konta użytkowników FTP

Dostęp do zasobów serwera można otrzymać, jeżeli użytkownik posiada na tym serwerze konto lokalne. Konta takie są tworzone i zarządzane przez administratora serwera. Administrator decyduje o zakresie uprawnień przyznanych konkretnemu użytkownikowi. Większość serwerów FTP oferuje również dostęp publiczny – tzw. anonimowy – identyfikatorem użytkownika jest zazwyczaj anonymous, a hasłem własny adres poczty elektronicznej. Korzystając z konta anonimowego, dysponujemy na ogół bardzo ograniczonymi uprawnieniami umożliwiającymi tylko pobieranie zbiorów z serwera. Tylko niektóre systemy posiadają oddzielne katalogi o nazwie upload lub incoming, w których można umieścić ciekawy program lub dokument tak, by był dostępny tylko dla osób odwiedzających serwer.

Po zalogowaniu się na konto anonimowe użytkownik jest przenoszony do katalogu głównego usługi FTP. Katalog ten w Linuksie jest zlokalizowany w /var/ftp. W katalogu tym użytkownik na ogół dysponuje tylko uprawnieniami do pobierania plików.

Po zalogowaniu się na konto lokalne na serwerze użytkownik jest przenoszony do katalogu domowego. Standardowo w Linuksie jest to katalog /home/użytkownik, w którym właściciel dysponuje pełnymi uprawnieniami (można pobierać pliki z serwera, przenosić na serwer, kasować oraz zarządzać katalogami).

#### Instalacja serwera FTP na przykładzie vsftpd

Aby zainstalować serwer vsftpd za pomocą yum, należy wpisać z konta użytkownika root polecenie:

```
yum install vsftpd
```
Jeżeli serwer zostanie poprawnie zainstalowany, można przystąpić do jego uruchomienia za pomocą polecenia:

service vsftpd start

Aby zatrzymać usługę, należy wpisać polecenie:

service vsftpd stop

Jeżeli usługa była wcześniej uruchomiona i dokonamy zmian w konfiguracji, należy uruchomić usługę ponownie. Można to zrobić, wpisując polecenie:

service vsftpd restart

Jeżeli usługa ma być uruchamiana podczas startu systemu, to trzeba ją dołączyć do listy serwisów uruchamianych automatycznie. W tym celu należy przejść do konfiguracji systemu za pomocą polecenia setup. Z menu wybierane jest polecenie Usługi systemowe, a następnie przy serwisie vsftpd należy wstawić gwiazdkę.

#### Konfiguracja serwera vsftpd

Pliki konfiguracyjne serwera są zlokalizowane w katalogu /etc/vsftpd. Głównym plikiem konfiguracyjnym jest fsvtpd.conf. Podstawowe opcje konfiguracyjne serwera umożliwiające dostosowanie jego działania do potrzeb użytkownika:

```
# Zezwolenie na logowanie anonimowych użytkowników: 
anonymous_enable = YES 
# Zezwolenie logowania lokalnych użytkowników: 
local_enable = YES 
# Pozwolenie na zapis we własnym katalogu: 
write enable = YES
# Banner, który będzie wyświetlany przy każdym połączeniu z 
serwerem: 
ftpd_banner = Prywatny serwer FTP – Powered by: vsftpd
```
#### Polecenia klienta FTP

Aby połączyć się z serwerem FTP należy uruchomić klienta FTP. Służy do tego polecenie ftp. Komendy, których można użyć po uruchomieniu klienta FTP:

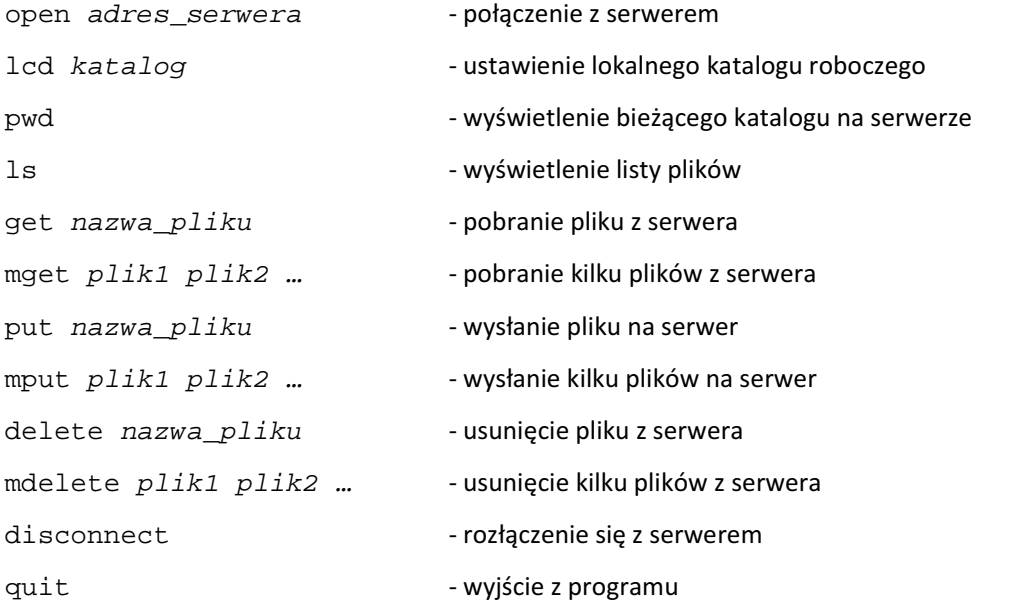

# 3. Usługa telnet

Telnet pozwala zalogować się do zdalnego serwera i wykonywać na nim polecenia, tak jak na komputerze lokalnym Telnet umożliwia uzyskanie dostępu do wszystkich zasobów komputera zdalnego. Dane w sesjach telnetu są przesyłane bez szyfrowania, co naraża użytkownika na przechwycenie i podsłuchanie transmisji. Dlatego nie należy przesyłać telnetem haseł i innych poufnych danych. Ze względu na bezpieczeństwo za pomocą telnetu nie można zalogować się na konto użytkownika root.

Telnet jest usługą działającą w architekturze klient-serwer. Oprogramowanie klienta jest dołączone do każdego systemu operacyjnego. Oprogramowanie serwera nie jest instalowane w domyślnej konfiguracji. Aby doinstalować serwer telnetu, można skorzystać z menedżera pakietów yum.:

yum install telnet-server

Jeżeli serwer telnetu ma być uruchamiany podczas startu systemu, to trzeba dołączyć go do listy serwisów uruchamianych automatycznie. W tym celu należy przejść do konfiguracji systemu za pomocą polecenia setup. Z menu wybierane jest polecenie Usługi systemowe, a następnie przy serwisie telnet należy wstawić gwiazdkę.

Po dokonaniu zmian należy uruchomić ponownie superdemona xinetd, np. poleceniem:

service xinetd restart

Od tego momentu można łączyć się z wybranym serwerem. Jeżeli występują problemy z nawiązaniem połączenia, należy sprawdzić, czy usługa telnet jest uruchomiona oraz czy firewall nie blokuje nawiązania połączeń.

Aby wyświetlić wykaz portów otwartych na komputerze, należy wpisać polecenie

```
 nmap adres_ip
```
Jeżeli pakiet nmap nie jest zainstalowany, to należy go wcześniej zainstalować.

yum install nmap\*

# 4. Usługa SSH

Aby wykorzystać możliwość zdalnego logowania, zachowując przy tym bezpieczeństwo haseł, został stworzony protokół ssh (Secure Shell). W Linuksie jest używana bezpłatna implementacja o nazwie OpenSSH. Protokół ssh umożliwia połączenie się użytkownika ze zdalnym systemem, tak jak w przypadku telnetu, ale sesja jest szyfrowana.

Protokół ssh opiera się na kryptografii klucza publicznego. Do korzystania z ssh potrzebne są dwa klucze: publiczny oraz prywatny. Klucz publiczny jest powszechnie dostępny, klucz prywatny musi być dobrze chroniony. Każda kombinacja klucz prywatny/klucz publiczny jest niepowtarzalna. Klucz prywatny nie jest przesyłany przez sieć. Gdy dane są zaszyfrowane za pomocą klucza publicznego,

odszyfrować je można tylko za pomocą klucza prywatnego tego użytkownika (ssh regularnie zmienia swój prywatny klucz, tak aby dane były inaczej szyfrowane co kilka minut).

Protokół ssh pracuje w architekturze klient-serwer. W Fedorze klient i serwer są domyślnie instalowane. Jeżeli podczas instalacji Linuksa ssh nie został zainstalowany, można to zrobić w dowolnym momencie poleceniem

yum install openssh\*

W środowisku Windows nie ma klienta ssh – jeżeli użytkownik zamierza korzystać z tego protokołu, to musi z sieci pobrać klienta, np. bezpłatny program putty.

Jeżeli serwer ssh ma być uruchamiany podczas startu systemu, to trzeba dołączyć go do listy serwisów uruchamianych automatycznie. W tym celu należy przejść do konfiguracji systemu za pomocą polecenia setup. Z menu wybierane jest polecenie Usługi systemowe, a następnie przy serwisie sshd należy wstawić gwiazdkę.

W celu nawiązania połączenia z serwerem za pomocą ssh należy wpisać polecenie

```
 ssh konto@nazwa_serwera
```
Przykładowo polecenie ssh root@192.168.0.224 spowoduje nawiązanie połączenia za pomocą protokołu ssh z komputerem o adresie 192.168.0.224 u zalogowanie użytkownika root (po poprawnym wpisaniu hasła).

Podczas pierwszego nawiązania połączenia między komputerami jest generowana para kluczy zgodnie z algorytmem szyfrowania RSA.